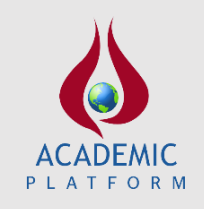

**Academic Platform Journal of Engineering and Science**

*journal homepage[: http://apjes.com/](http://apjes.com/)*

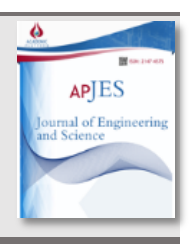

## **Bulanık Mantık Yaklaşımıyla Uzun Dönemli Stajyerlerin Firma Yerlerinin Belirlenmesi: Uygulamalı Eğitim Modelinde Uygulanması**

\*<sup>1</sup>Hanife Palabıyık, <sup>1</sup>İbrahim Çil, <sup>1</sup>Merve Cengiz Toklu <sup>1</sup>Sakarya Üniversitesi, Mühendislik Fakültesi, Endüstri Mühendisliği Bölümü, Sakarya, hanife.palabiyik@gmail.com, [icil@sakarya.edu.tr,](mailto:icil@sakarya.edu.tr) [mervetoklu@sakarya.edu.tr,](mailto:mtoklu@sakarya.edu.tr)

Araştırma Makalesi Geliş Tarihi: 13.02.2019 Kabul Tarihi: 25.10.2019

#### **Öz**

Birden fazla değişkenin olduğu iş gücü talep eşleştirmesi problemlerinde en uygun eşleştirmenin yapılması oldukça uzun ve zorlu bir süreçtir. İş gücü ve talebin dengeli dağılımı sadece iş hayatında değil eğitim hayatında da önemli bir yere sahiptir. Bu çalışmada Sakarya Üniversitesi Endüstri Mühendisliği Bölümü'nde uygulanan Uygulamalı Mühendislik Deneyimi Eğitimi (UMDE) programındaki öğrencilerin en uygun işletmeye atanması hedeflenmiştir. Bu amaçla hem öğrenci bilgi ve deneyimi hem de firma talepleri dikkate alınmıştır. Problemin çok değişkenli bir problem olması ve bu değişkenlerin kesin değerleri olmamasından dolayı Bulanık Mantık yaklaşımı kullanılmıştır. MATLAB yazılımı ile yapılan değerlendirmeler MS Excel programında işlenerek atama işlemi tamamlanmıştır.

*Anahtar Kelimeler:* Uygulamalı Eğitim, UMDE, Atama Problemi, Bulanık Mantık

# **Determination of Companies for Long-Term Internships with Fuzzy Logic Approach: An Implementation of Cooperative Education Model**

\*<sup>1</sup>Hanife Palabıyık, <sup>1</sup>İbrahim Çil, <sup>1</sup>Merve Cengiz Toklu

Sakarya University, Faculty of Engineering, Departmant of Industrial Enginnering, Sakarya hanife.palabiyik@gmail.com, [içil@sakarya.edu.tr,](mailto:içil@sakarya.edu.tr) [mervetoklu@sakarya.edu.tr](mailto:mtoklu@sakarya.edu.tr)

#### **Abstract**

It is a very long and difficult process to make the most suitable matching in the work force demand matching problems with more than one variable. The balanced distribution of labor supply and labor demand has an important position not only in business life but also in education life. In this study, it is aimed to assign the students in the Applied Engineering Experience Education (UMDE) program applied in Sakarya University Industrial Engineering Department to the most suitable enterprise. For this purpose, both student knowledge and experience and company demands were taken into consideration. The Fuzzy Logic approach is used because the problem is a multivariate problem and these variables do not have crisp values. Evaluations made with MATLAB software were processed in MS Excel program and assignment process was completed.

*Keywords:* Cooperative Education, UMDE, Assignment Problem, Fuzzy Logic

## **1. GİRİŞ**

Firma kriterlerine göre, iş gücü ihtiyacının tespit edilmesi ve talebin iş gücü ile uygun olarak eşleştirilmesi işveren açısından önemli bir süreçtir. Bu yüzden iş gücü planlaması yapılırken en önemli kaynak olan iş gücünün işlere uygun olarak atanması hem işverenin hem de çalışan memnuniyetinin yüksek düzeyde olmasını sağlayacaktır [1]. Çok sayıda iş ve çok sayıda personel olduğu durumlarda iş gücü yönetimi gittikçe karmaşık bir hal almaktadır. Bunun devamında iş için en uygun personelin bulunamaması firma ve personel açısından uzun vadede olumsuz sonuçlara neden olmaktadır. Bilgi ve tecrübe düzeyi yeterli olmayan personelin zorlu bir işe, bilgi ve tecrübe düzeyi iyi düzeyde olan personelin ise kapasitesinin altında olan işlere atanması maddi ve manevi problemlere yol açacaktır [2]. İş hayatında yaşanan bu problemin çok benzeri eğitim hayatında da yaşanmaktadır. Her öğrencinin diğer öğrencilerden farklı olarak kendisine göre bir bilgi, beceri, tecrübe ve kapasitesi mevcuttur. Öğrenciler bir işletmeye uzun veya kısa dönemli staj başvurusu yaptıklarında işletmeler öncelikle söz konusu iş için kendi beklentilerini tespit eder ve başvuru sahibi öğrenci bu beklentileri karşılıyorsa işe veya staja kabul etmektedir.

Bu çalışmada, eğitimde karşılan arz ve talebin eşleştirilmesine yönelik bir problemin çözümlenmesi hedeflenerek, Sakarya Üniversitesi Endüstri Mühendisliği Bölümü'nde uygulanmakta olan Uygulamalı Mühendislik Deneyimi Eğitimi (UMDE) programı kapsamında gerçekleştirilen öğrenci-firma atamaları için bir model önerilmiştir. UMDE programı Sakarya Üniversitesi Mühendislik Fakültesi'nde okuyan son sınıf öğrencilerinin (7. veya 8. dönem) üniversitede edindikleri teorik bilgileri pratikte uygulama fırsatı buldukları aynı zamanda henüz çalışma hayatına başlamadan deneyim kazandıkları ve Mühendislik Fakültesinin de nitelikli mühendis yetiştirme adına uyguladığı bir programdır.

Mevcut durumda UMDE programına katılan öğrencilerin işletmelere atanma süreci belirli bir matematiksel model kullanılarak gerçekleştirilmemektedir. UMDE komisyonu tarafından firma talepleri, akademisyen talepleri ve öğrencilerin talepleri ile birlikte yeterlilik düzeyleri belirlenerek en uygun eşleştirme sezgisel olarak yapılmaktadır. Bu süreç öğrenci talebinin çok fazla olduğu durumda hem zaman kaybına neden olmakta hem de en uygun eşleştirmenin yapılması zorlaşmaktadır. Bu çalışmanın amacı ilgili atama problemi için bir matematiksel model önererek öğrenci-işletme atamalarının en uygun biçimde gerçekleştirilmesini sağlamak ve bu işlemin bir sistem haline getirilmesinde yardımcı olacak bir karar destek sistemi oluşturmaktır. Önerilen model uygulanırken, öncelikle öğrencilerin bilgisini ölçmek adına UMDE programa katılmak isteyen her öğrenciye bir anket uygulanmaktadır. Bu anketin amacı her öğrencinin sahip olduğu bilgi düzeyinin tespit edilmesi ve buna göre bir firmaya atanmasıdır. Örneğin öğrencinin İngilizce bilgisini çok iyi düzeyde isteyen, fakat bunun yanında orta düzeyde yazılım bilgisi isteyen bir firma ile İngilizce seviyesi çok iyi ve orta düzeyde yazılım bilgisi olan bir öğrenci eşleştirilerek hem firma hem de öğrenci memnuniyetinin en üst seviyede olması amaçlanmıştır.

Her firmanın talep ettiği kriterlerin seviyeleri sayısal olarak kesin bir değer ile ifade edilemediğinden dolayı bu noktada Bulanık Mantık yaklaşımından faydalanılmıştır. Öğrencilerden istenen kriterler (İngilizce bilgisi, ERP yazılımı bilgisi, yazılım dilleri bilgisi, ofis araçları bilgisi, makro programlama bilgisi, genel not ortalaması ve Autocad, SPSS, Minitab programı gibi diğer paket programları bilgisi ) Çok İyi, İyi, Orta, Az ve Çok Az gibi bulanık ifadelerle belirlenmiştir. Öncelikli olarak firmalar talep ettikleri kriterler açısından 5 sınıfa ayrılmışlardır. Bu sınıflandırma yapılırken aynı özellikte kriterler talep eden firmalar karar vericiler tarafından gruplandırılmıştır. Böylelikle bir öğrencinin atanabileceği 26 firma varken bulanık mantık yaklaşımı sayesinde firma sayısı 5 veya 6'ya indirgenerek karar verme yapısının basitleştirilmesi hedeflenmiştir. Öğrencilerin hangi firma sınıfına ait oldukları belirlendikten sonra programa katılacak öğrencilerden toplanan veriler MS Excel programına aktarılmıştır. MS Excel programında her firma sınıfındaki en yüksek puanlı öğrencinin ilgili sınıftaki en iyi firmaya atanması hedeflenmiştir.

Literatürde, bu ve benzeri konularda çok fazla çalışma yer almamakla birlikte incelenen bazı çalışmalar aşağıda özetlenmiştir. Gharote ve ark. [3] kursiyerlerin yazılım proje gereksinimlerine göre belirlenmesi üzerine yapılan bir çalışmada, öğrencinin ilgi alanı, teknolojik becerisi, konumu ve proje gereksinim türü dikkate alınarak lineer programlama modeli önermiştir. Bir başka çalışmada ise Otero ve ark. [4] 6 Yazılım mühendisinin 6 farklı program hakkındaki bilgi seviyelerine göre derecelendirilmesi ve atanması için bir model önermiştir. Naveh ve ark. [2] IBM Global hizmetler için müşteri projelerine ekipler atanmasında çok sayıda servis ve danışmanlık çalışanının göz önüne alındığı bir model önermiştir. Saaty ve ark. [5] Analitik Hiyerarşi Prosesi ve Doğrusal Programlama kullanarak işe en iyi elemanın atanması için bir model geliştirmiştir. Lian ve ark.[6] yaptıkları çalışmada işçilerin becerileri ve yeterlilikleri göz önünde bulundurularak işçilerin gruplanması ve görevlere atanması konusunda bir model önermişlerdir.

Bulanık mantık yaklaşımı, kesin olmayan bulanık verileri sınıflandırmak için sıklıkla kullanılan bir tekniktir. Bu çalışmada yer alan öğrenci verileri bulanık olarak sisteme girildikten sonra öğrencinin mevcut seviyesi ile firma sınıfının belirlenmesi amaçlanmıştır. Bir başka deyişle öğrenciler firma bazında sınıflandırılmıştır.

#### **2. BULANIK MANTIK**

Mantık, klasik mantık ve bulanık mantık olarak ikiye ayrılmaktadır. Klasik mantıkta her sorunun kesin bir cevabı vardır. Örneğin bir kalem ya siyah ya da beyazdır veya bir

kalem ya uzundur ya da kısadır. Bulanık mantıkta ise kesin cevaplar yoktur. Kalem için siyah ile beyazın arasında birde gri renk vardır. Kalemin uzunluğu veya kısalığı çok uzun, uzun, kısa veya çok kısa gibi sınıflandırılabilir. Bulanık Mantık yaklaşımı ilk olarak 1965 yılında Prof. Lotfi A. Zadeh [7] tarafından geliştirilmiştir.

Şekil 1'de de ifade edildiği gibi bulanık mantık sistemini oluşturan 3 temel adım vardır. Bunlar:

- 1.Bulanıklaştırma
- 2.Kural Tabanı Oluşturma-Çıkarım
- 3.Berraklaştırma(Durulaştırma)

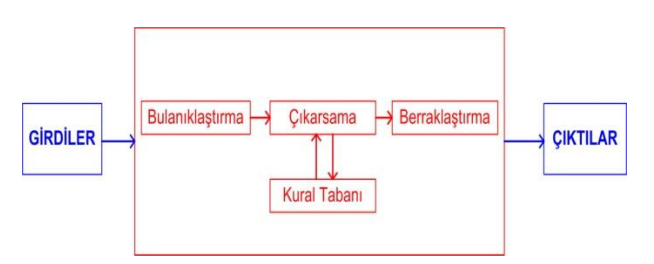

**Şekil 1**: Bulanık mantık sistemi yapısı

MATLAB programında yer alan bulanık çıkarım sistemi yapısı Şekil 2'de gösterilmiştir. Buna göre bulanık çıkarım sistemi 5 temel ara yüzden oluşmaktadır:

1.Bulanık çıkarım sistemi veya FIS editörü (Fuzzy Inference System)

2.Üyelik fonksiyon Editörü 3.Kural Editörü

- 4.Kurak görüntüleyici
- 5.Yüzey Görüntüleyici

Bu ara yüzler birbirlerine dinamik olarak bağlıdır. Herhangi birinde yapılan değişiklik diğerlerine de otomatik olarak yansır.Fıs editörü sistemin girdi,çıktı değişkenlerini ve üyelik fonksiyonlarını yönetir. Üyelik fonksiyon editörü sisteme kaydedilen girdi ve çıktı değişkenlerinin üyelik fonksiyonlarının sisteme girilip düzenlenmesini sağlar. Kural editörü ise girdi ve çıktı arasındaki bağlantıyı oluşturan If-Then kurallarının sisteme girilip düzenlenmesini sağlar. Kural görüntüleyici ve Yüzey görüntüleyici ise girilen kuralların ve yapılan analizler sonucunda ortaya çıkan yüzeylerin MATLAB ortamında grafiksel olarak görüntülenmesine yardımcı olmaktadır [8].

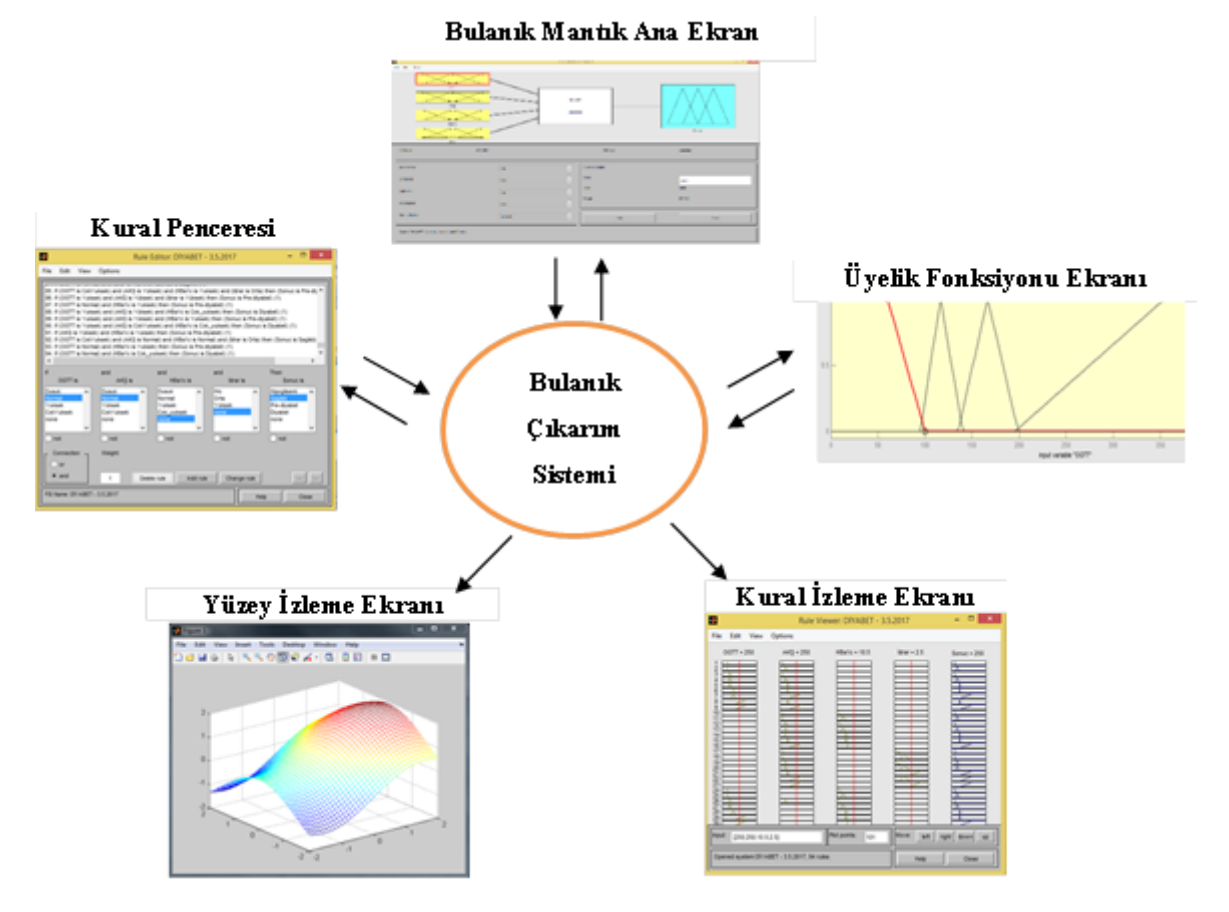

**Şekil 2.** Bulanık çıkarım sistemi yapısı ( [8] numaralı referanstan uyarlanmıştır.)

## **3. ÖNERİLEN MODEL**

Bu kısımda öncelikle uygulamanın aşamaları belirtilmiş ve bu aşamaların metodolojisi oluşturulmuştur. Ardından

uygulama detaylı bir şekilde anlatılmıştır. Uygulama aşamaları aşağıdaki gibidir:

**1. Aşama:** UMDE programında yer alan firmaların taleplerinin kriter olarak belirlenmesi. Bu çalışmada kullanılan kriterler Tablo 1'de gösterilmiştir.

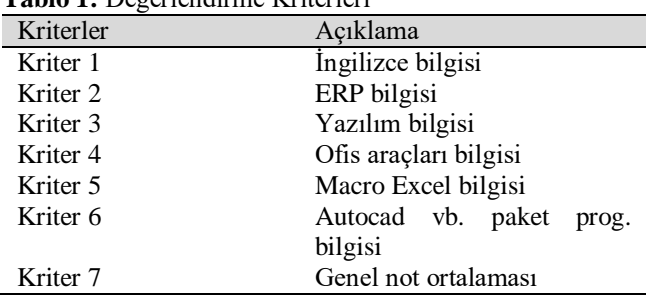

**Tablo 1:** Değerlendirme Kriterleri

**2. Aşama:** Belirlenen kriterlerin MATLAB programında Bulanık Mantık modülüne girdi olarak işlenmesi (Şekil 3)

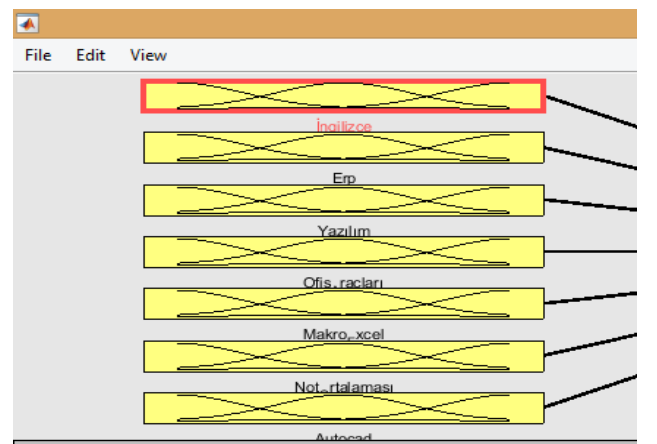

**Şekil 2**:Girdilerin MATLAB Ekran Görüntüsü

**3. Aşama:** Kriterlerin bulanıklaştırılması

**4. Aşama:** Firmaların talep ettikleri kriterlere bakılarak gruplandırılması ve MATLAB programında Bulanık Mantık modülüne çıktı olarak işlenmesi (Şekil 4)

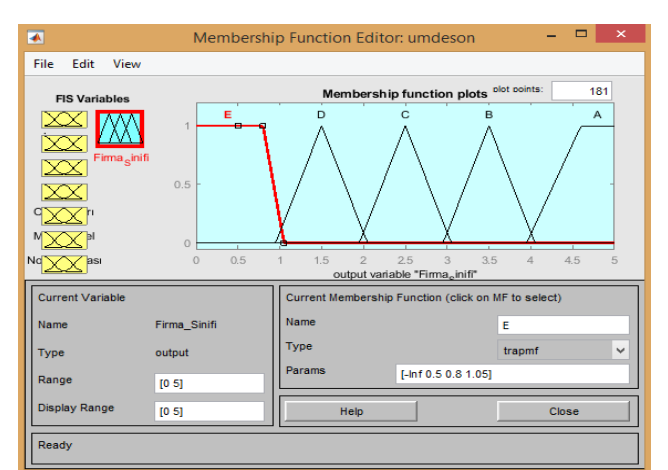

**Şekil 4**:Firma Sınıflarının Bulanık Mantık Çıktısı

**5. Aşama:** Üyelik fonksiyonlarının oluşturulması (Şekil 5)

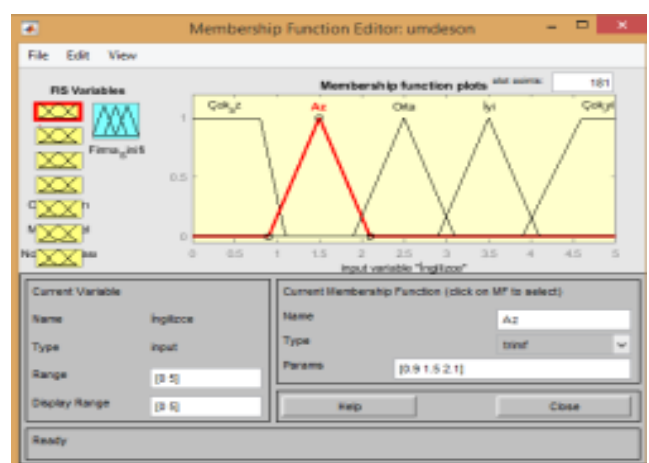

**Şekil 5:** Kriterlerin Üyelik Fonksiyonu

**6. Aşama:** Bulanıklaştırılan verilerin Tablo 2'de gösterildiği gibi birbirleriyle karşılaştırılması

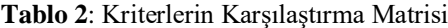

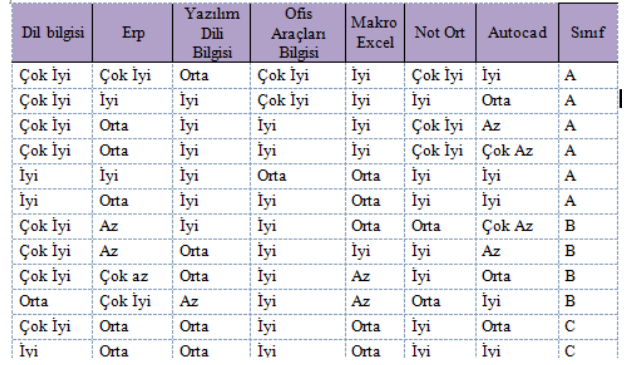

**7. Aşama:** Karar vericiler tarafından kural tabanının oluşturulması

**8. Aşama:** Öğrencilerin kriterlere ait bilgi düzeyini tespit etmek için öğrencilere anket gönderilmesi ve bilgilerin toplanması (Şekil 6)

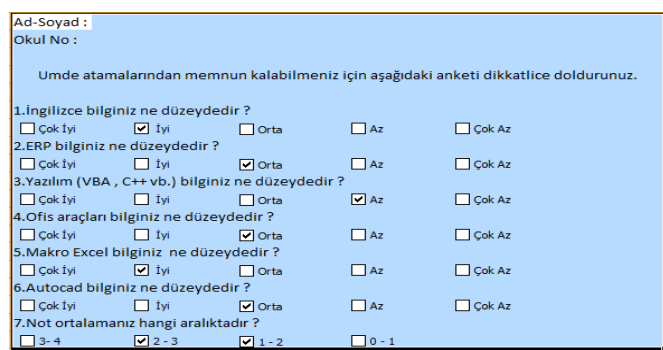

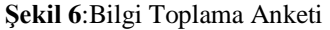

**9. Aşama:** Verilerin Bulanık Mantık modülüne entegrasyonuyla her öğrencinin ait olduğu firma sınıfının belirlenmesi

**10. Aşama:** Firma sınıfı belirlenen öğrenci bilgilerinin MS Excel'e aktarılması

MATLAB programında yer alan "fuzzy logic" modulünün girdi ve çıktıları işlenmiştir. Firma kriterleri (İngilizce

**11. Aşama:** MS Excel'e aktarılan öğrenci verilerinin sınıf puanına göre sıralanması ve ait oldukları firma sınıfına atanması

### **3.1. Uygulama**

Önerilen model Sakarya Üniversitesi Endüstri Mühendisliği Bölümü UMDE programı kapsamında toplanan verilerle uygulanmıştır. Firmaların istedikleri kriterler belirlendikten sonra kriterler Tablo 3'e göre bulanıklaştırılmıştır.

**Tablo 3**:Kriterlerin Bulanıklaştırılması Çok İyi İyi Orta Az Çok Az

5 4 3 2 1

bilgisi, ERP bilgisi, yazılım bilgisi, ofis araçları bilgisi, makro bilgisi, genel not ortalaması, Autocad vb.paket programlar bilgisi) sistemin girdilerini oluşturmaktadır. Sistemin çıktılarını ise ise A,B,C,D, ve E sınıfı olarak belirlenen firma sınıfları oluşturmaktadır. Önerilen Modelin MATLAB programındaki görüntüsü Şekil 7'de verilmiştir.

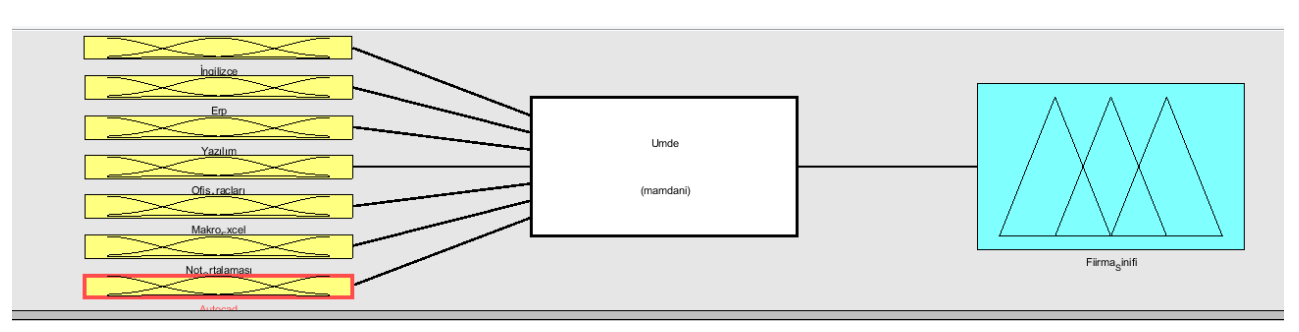

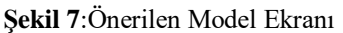

#### **3.2. Girdi Üyelik Fonksiyonları**

UMDE programına başvuran öğrencilerden talep edilen 7 kriter için (İngilizce bilgisi, ERP bilgisi, yazılım bilgisi, ofis

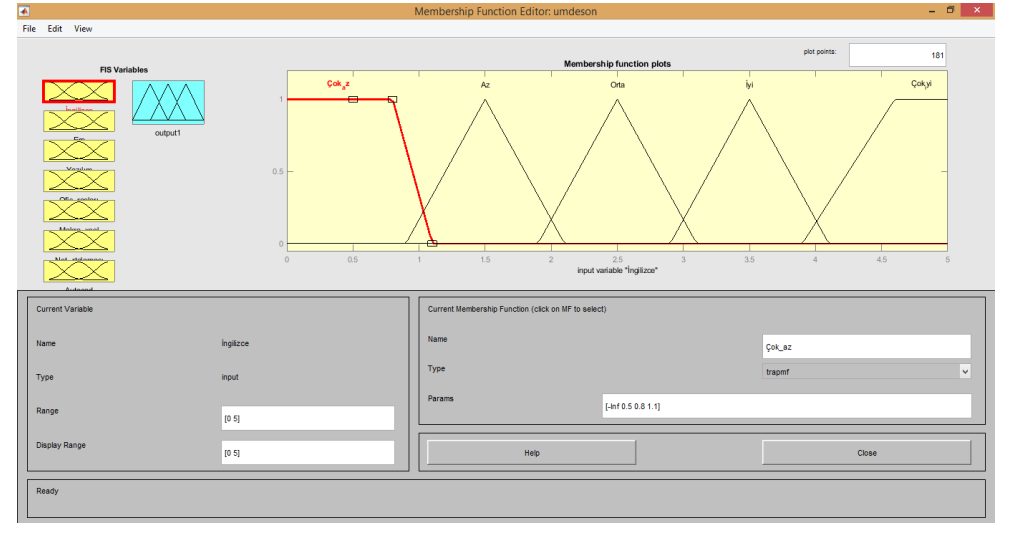

**Şekil 8**: İngilizce için Üyelik Fonksiyonu

#### **3.3. Kural Tabanı**

Karar vericiler tarafından oluşturulan firma talepleri göz önünde bulundurularak kriterlere ait karşılaştırma matrisleri oluşturulmuş ve bu matrisler kural tabanına aktarılmıştır. 26 firma için ayrı ayrı talep ettikleri kriter düzeyleri karar vericiler tarafından belirlenmiştir. Firmalar sınıflara ayrılırken 26 firmanın da kriter düzeyleri incelenmiş ve ortak istekleri olan firmalar gruplandırılmıştır. Tablo 4'te firmaların taleplerine örnekler verilmiştir. Firma taleplerine göre ortak isteklerde bulunan 5 farklı sınıf tespit edilmiş ve bu sınıflar A, B, C, D ve E sınıfı olarak isimlendirilmiştir. Daha sonra oluşturulan firma sınıflarının taleplerine göre kural tabanı oluşturulmuştur (Şekil 9). Böylece bir öğrenciye ait kriter düzeyleri sisteme girildiğinde ilgili öğrencinin firma sınıfı tespit edilecektir.

araçları bilgisi, makro bilgisi, genel not ortalaması, Autocad vb.paket programlar bilgisi) Şekil 8'de gösterildiği gibi üyelik fonksiyonları oluşturulmuştur.

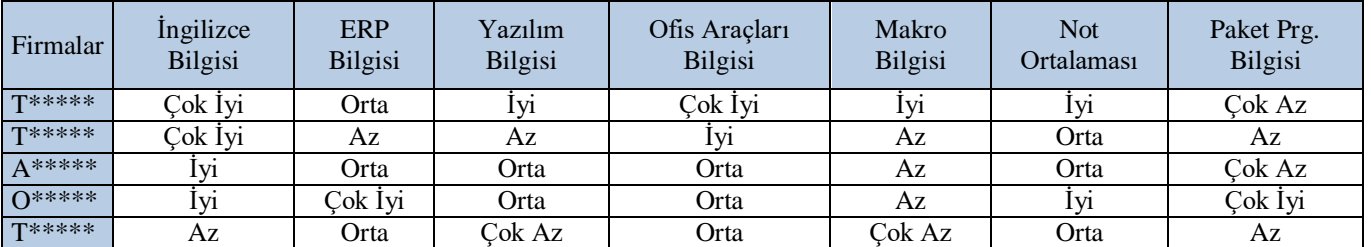

#### **Tablo 4**:Bazı Firmalara Ait Firma Talepler

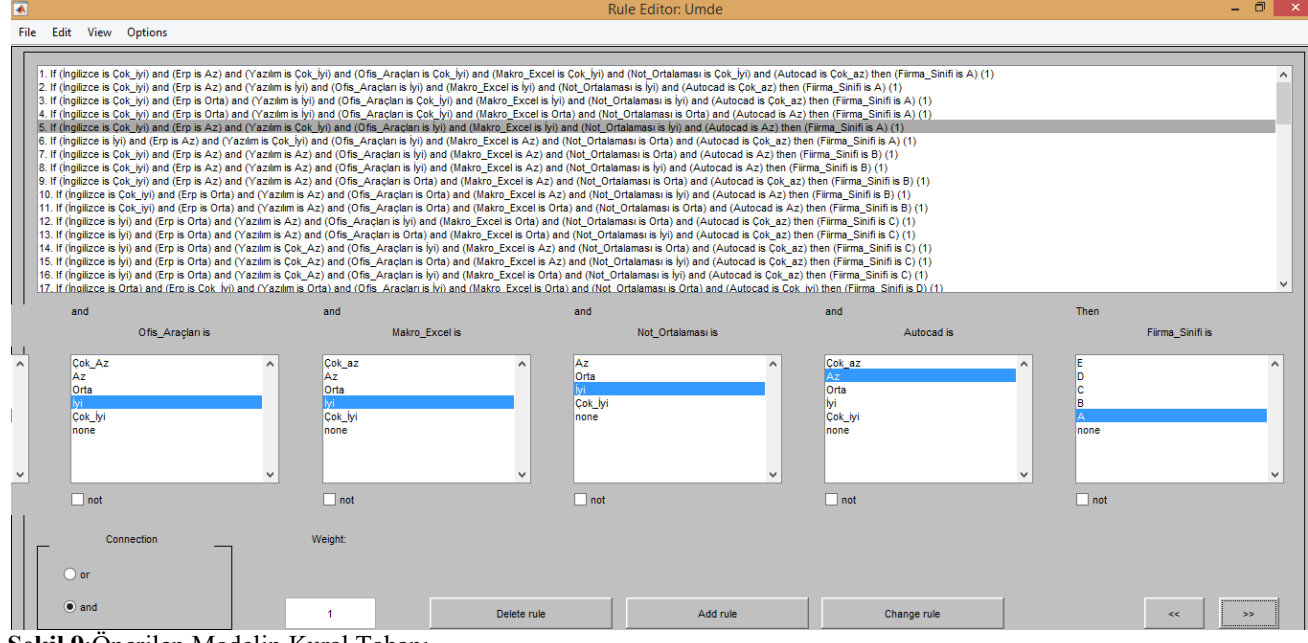

**Şekil 9**:Önerilen Modelin Kural Tabanı

#### **3.4. Çıktı Üyelik Fonksiyonu**

Çıktı üyelik fonksiyonu firma taleplerine bakılarak 5 sınıfa ayrılan firma sınıflarını vermektedir. Her firma sınıfının içerisinde bu sınıflara atanan ilgili firmalar bulunmaktadır. Gruplandırma işlemi ile her bir öğrencinin atanabileceği 26 firma varken, öğrencinin bilgi düzeyine göre bir firma sınıfının belirlenip ilgili sınıfın içinde bulunan bir firmaya

atanması hedeflenmiştir. Sınıflara ayrılan firmaların üçgensel üyelik fonksiyonları oluşturulmuştur ve bu fonksiyonlar önerilen modelin çıktısını oluşturmaktadır (Şekil 10). Böylece kriterlere ait bilgi seviyeleri modele girildiğinde model çıktısı sayesinde öğrencinin hangi firma sınıfına ait olduğu belirlenmiş olacaktır.

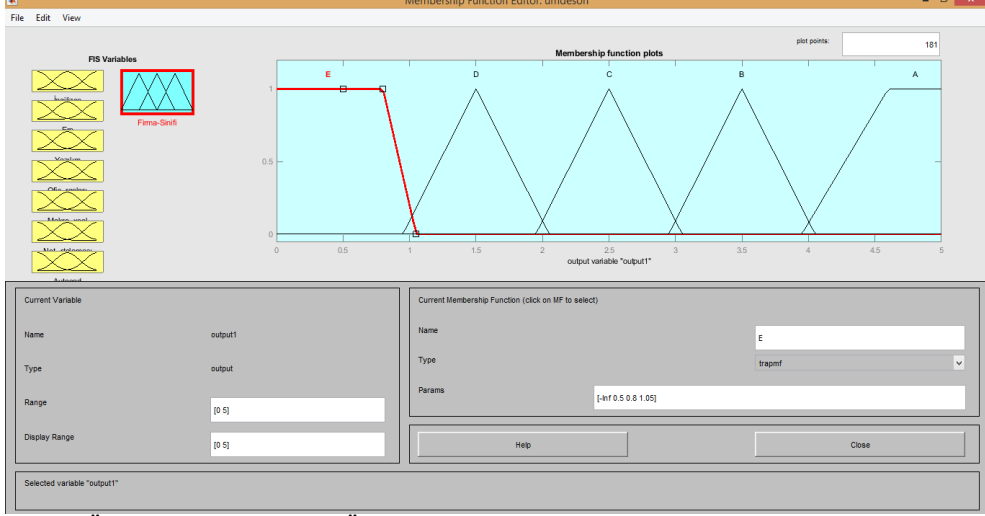

**Şekil 3**:Önerilen Modelin Çıktı Üyelik Fonksiyonu

Tablo 5'te ortak kriterlerine göre sınıflandırılan firmalar ve bu firmaların dahil oldukları sınıflar görülmektedir.

**Tablo 5**:Firmaların Sınıflandırılması

| Firma      | Firma  | Firma               | Firma  |
|------------|--------|---------------------|--------|
| Adı        | Sınıfı | Adı                 | Sınıfı |
| $To***$    | A      | Y***                | C      |
| $To***B*$  | A      | $\mathrm{Is}^{***}$ | D      |
| $To***T*$  | A      | $Ka***$             | D      |
| $Ba***$    | A      | $0t***$             | D      |
| Da**       | A      | $Y_1$ ***           | D      |
| Amc***     | B      | $B***$              | D      |
| $Go***$    | B      | $Al***$             | E      |
| $Go***j*$  | B      | Baş***              | Е      |
| Tü***      | В      | $Fi^{***}$          | E      |
| $Ak^{***}$ | C      | $Ha***$             | Е      |
| Akp***     | C      | $\mathrm{Se}^{***}$ | E      |
| $As***$    | C      | $T_1$ ***           | Е      |
| $Ta***$    | C      | Tüv***              | Е      |

#### **3.5. Kullanıcı Ara Yüzü**

Her öğrenciden alınan anket verileri sırasıyla MATLAB programında bulunan bulanık mantık sistemine işlenerek her öğrencinin ait olduğu sınıf belirlenmiştir. Böylece atama sürecinde öğrencinin atanması gereken firma sayısı azaltılarak daha doğru ve kısa sürede karar vermesi hedeflenmiştir. Uygulamanın esnek bir şekilde ve MATLAB programına ihtiyaç olmadan kullanılabilmesi için MATLAB GUİ aracı yardımı ile bir kullanıcı ara yüzü oluşturulmuştur (Şekil 11). Ara yüze öğrencilerin her bir alandaki bilgi seviyeleri girildiğinde öğrencinin hangi sınıfa ait olduğunu gösterir bir çıktı vermektedir. Ara yüzde yer alan kaydet tuşu ile öğrenciye ait bazı bilgiler otomatik olarak MS Excel programına aktarılarak rapor oluşturulmaktadır.

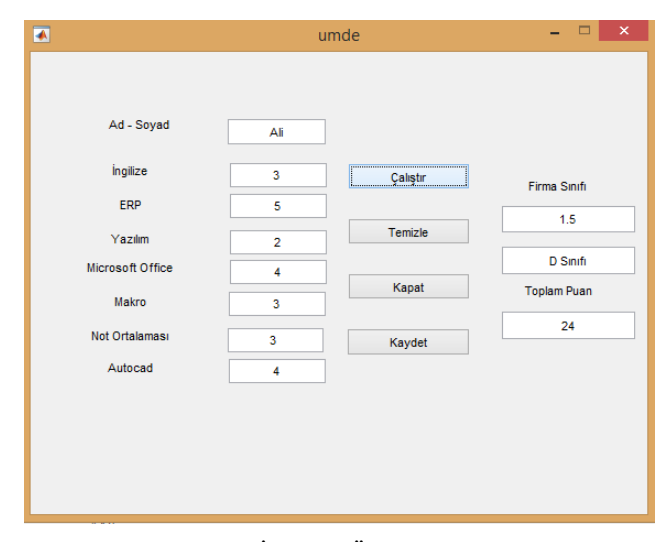

**Şekil 4**:MATLAB GUİ 'de Bir Öğrencinin Ait Olduğu Firma Sınıfının Belirlenmesi

MS Excel programına aktarılan bilgiler, ad-soyad bilgisi, firma sınıfı bilgisi ve firma sınıfı belirlendikten sonra bilgi düzeyine göre o firma sınıfındaki hangi firmaya tanacağının kararını vermek için öğrenci puanı bilgisini içermektedir. Toplam puan öğrencinin kriter ağırlıklarının toplamını vermektedir. Örneğin Şekil 16'daki öğrenci için toplam puan 24 olarak hesaplanmıştır (3+5+2+4+3+3+4=24). Toplam puan sayesinde aynı firma sınıfına düşen öğrencileri sıralanarak puanı en yüksek öğrencinin ilgili sınıfın en iyi firmasına atanmaktadır. Bu şekilde firma – öğrenci atama işlemi en uygun şekilde gerçekleştirilmektedir.

#### **3.6. MS Excel Programına Atama**

Öncelikle firmalar için, ait oldukları sınıflar ve bununla birlikte UMDE programı için talep ettikleri öğrenci sayısının işleneceği bir MS Excel tablosu oluşturulur. Bu firmalar yazılırken her sınıf için en iyi firmadan başlanarak yazılır böylece puanı en iyiden kötüye doğru sıralanan öğrencilerin en iyi firmadan başlayıp her seferinde bir alt firmaya geçerek iyi öğrencilerin iyi firmalara atanması hedeflenmiştir. Örneğin G\*\*\*\*\*\*\* firması 3 öğrenci aldığı için G\*\*\*\*\*\*\* ismi alt alta 3 kere yazılmıştır. Yazılan bazı firmalara ait liste Tablo 6'da gösterilmektedir.

MATLAB Gui Ara yüzünde her öğrencinin firma sınıfı bulunduktan sonra kaydet tuşuna basılmasıyla öğrenci adı, firma sınıfı ve öğrenci puanının MS Excel programına aktarımı sağlanır. MS Excel'e aktarılan sonuç sayfasına içerisine makro atanan bir buton eklenmiştir .Bu buton öncelikle öğrencileri firma sınıfına göre gruplamaktadır.Yani A grubu öğrenciler alt alta aynı şekilde B grubu öğrenciler alt alta gelecek şekilde bütün firmaların gruplanması sağlanmıştır. Bu buton gruplama işleminden sonra her firma içerisindeki öğrencileri en yüksek puandan en düşük puana doğru sıralamaktadır. Böylece A sınıfına ait puanı en yüksek öğrenci A sınıfındaki ilk firmaya, o öğrencinin bir altındaki en iyi puana sahip öğrenci ilk öğrencinin atandığı firmanın bir altındaki firmaya atanacak ve öğrencilerin hepsi atanana kadar bu işlem devam edecektir.

Tablo 7'de MATLAB Gui ile firma sınıfları ve puanları belli olan bazı öğrencilere ait MS Excel'de firmalara atanmış örnek bir listeyi gösterilmiştir. MS Excel programına aktarılan öğrenci bilgileri öncelikle aynı firma sınıfları arka araya gelecek şekilde sıralanmış ve aynı firma sınıfına ait öğrenciler yüksek puandan düşük puana göre sıralanmıştır. Böylece her firma sınıfında en iyi öğrenci en iyi firmayla eşleşecek şekilde MS Excel programında atamaları tamamlanmıştır.

**Tablo 6**:Firma Listesi

| Firma  |                 | <b>Firma</b> |                                          |
|--------|-----------------|--------------|------------------------------------------|
| Sınıfı | <b>Firmalar</b> | Sınıfı       | <b>Firmalar</b>                          |
| A      | $T*****$        | C            | $Y*****$                                 |
|        | T*****          |              |                                          |
| A      | $B******$       | C            | $Y*****$                                 |
|        | T*****          |              |                                          |
| A      | T*****          | C            | $Y*****$                                 |
|        | <b>B*******</b> |              |                                          |
| A      | $E*****$        | D            | 1******                                  |
| A      | $D*****$        | D            | $1******$                                |
| Α      | $D*****$        | D            | $K^{******}$                             |
| В      | $A***$          | D            | $0*****$                                 |
| B      | $G*******$      | D            | ${\rm Y}^{\ast\ast\ast\ast\ast\ast\ast}$ |
| B      | $G********$     | Е            | $A*****$                                 |
| B      | $G********$     | E            | $A*****$                                 |
| B      | $G********$     | E            | $A*****$                                 |

**Tablo 7**:Ataması Yapılan Bazı Öğrencilere Ait Excel Çıktısı

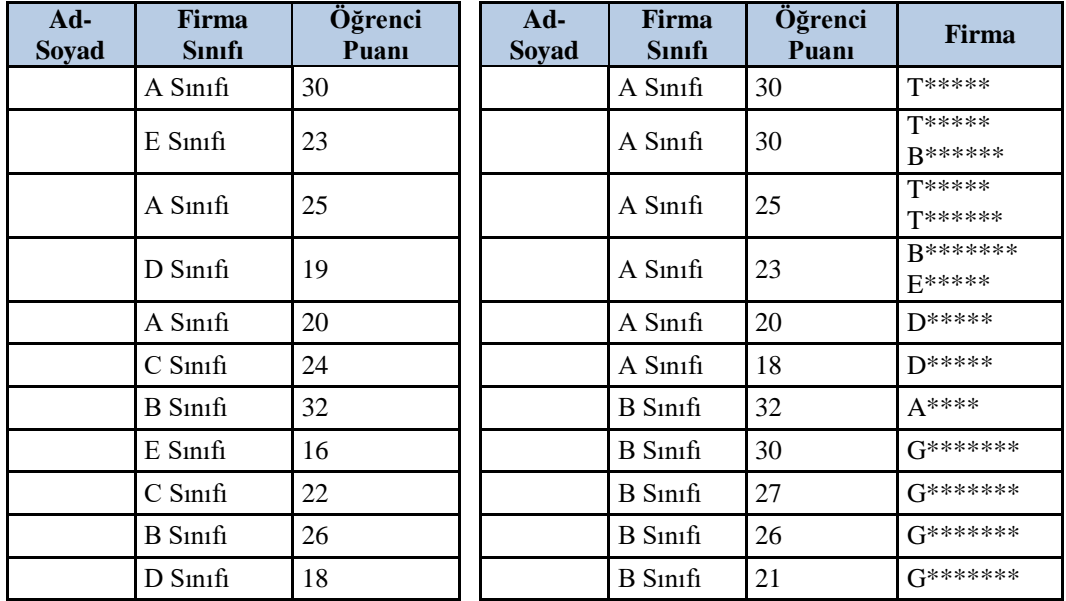

#### **4. SONUÇLAR**

Bu çalışma ile uzman kişi ihtiyacının ortadan kaldırılarak hem zamandan hem de iş gücünden tasarruf ederek bir atama işlemi yapılması hedeflenmiştir. Yapılan ara yüz sayesinde öğrencilerin bilgi düzeyleri sisteme girilerek çok kolay bir şekilde ve uzman kişiye ihtiyaç duymadan öğrencinin ait olduğu firma sınıfı tespit edilmiştir. Bu şekilde herhangi bir kişi bile öğrencilerden toplanan bilgi düzeyi anketlerini ara yüze işleyerek öğrencilerin firma sınıflarını belirleyebilir, ara yüzde bulunan kaydet tuşuna basarak öğrenci bilgilerini MS Excel programına aktarabilir ve tüm öğrencileri aktardıktan sonra bu öğrencileri puana göre sıralayarak atama işlemini gerçekleştirebilir. Önerilen modelin devamı olarak öğrencilerin firma tercihleri ve istedikleri firma sektörleri de kriter olarak eklenebilir ve böylece çok daha gerçekçi, doğru ve sistematik sonuçlar elde edilebilir.

#### **KAYNAKÇA**

[1] P. Shahnazari-Shahrezaei, R. Tavakkoli-Moghaddam, and H. Kazemipoor, "Solving a multiobjective multi-skilled manpower scheduling model by a fuzzy goal programming approach," Appl. Math. Model., vol. 37, no. 7, pp. 5424–5443, Apr. 2013.

[2] Y. Naveh, Y. Richter, Y. Altshuler, D. L. Gresh, and D. P. Connors, "Workforce optimization: Identification and assignment of professional workers using constraint programming," IBM J. Res. Dev., vol. 51, no. 3.4, pp. 263– 279, May 2007.

[3] M. Gharote, R. Patil, S. Lodha, and R. Raman, "Assignment of trainees to software project requirements: A stable matching based approach," Comput. Ind. Eng., vol. 87, pp. 228–237, Sep. 2015.

[4] L. D. Otero, G. Centeno, A. J. Ruiz-Torres, and C. E. Otero, "A systematic approach for resource allocation in software projects," Comput. Ind. Eng., vol. 56, no. 4, pp. 1333–1339, May 2009.

[5] T. L. Saaty, K. Peniwati, and J. S. Shang, "The

analytic hierarchy process and human resource allocation: Half the story," Math. Comput. Model., vol. 46, no. 7–8, pp. 1041–1053, Oct. 2007.

[6] J. Lian, C. Liu, W. Li, and Y. Yin, "A multi-skilled worker assignment problem in seru production systems considering the worker heterogeneity," Comput. Ind. Eng., vol. 118, pp. 366–382, Apr. 2018.

[7] L. A. Zadeh, "Fuzzy sets," Inf. Control, vol. 8, no. 3, pp. 338–353, 1965.

[8] C. Kubat, Matlab Yapay Zeka ve Mühendislik Uygulamaları, 1st ed. Beşiz Yayınları, 2012.